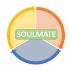

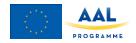

# **Deliverable 3.2b Functional Testing Results**

Project number: AAL-2017-023 Date: December 20, 2019

Level: Public

## 1. Introduction

In the SOULMATE project, a highly innovative, multi-suite travelling companion will be developed for the target group of older adults. This innovation will be based on existing mobile services, focused on route planning, route navigation, route training, and emergency help during trips, that are offered by the SME's that participate in the SOULMATE project. The goal of this deliverable is to present the results that have been gathered through initial design testing workshops with future end-users.

These functional testing sessions aim to test the limits of the most recent version of the SOULMATE application on functionality and accessibility specifically for the end-users. To gather tangible feedback from these end-users, they were familiarized with an early prototype version of the application. This prototype contains some of the core functions that the ultimate SOULMATE app aims to have, without most of the polish. The prototype thus creates a good feeling of what using the actual app would be like in terms of what it can do. Using this prototype, the focus of the gathered feedback lies on how well the included functionalities work. Important aspects include the accessibility of the functionalities, speed of operation and any found bugs end-users encounter.

This document is the second part of deliverable 3.2 testing and field trials results. Deliverable 3.2 Testing and field trials results will consist of three main parts.

- Part A: Initial design testing results,
- Part B: Initial functional testing results,
- Part C: Field trials.

This deliverable builds on D3.1 in which the overall testing and trial methodology of the SOULMATE service is described. The prototype application used in this phase is based on earlier co-creation sessions detailed in deliverable D1.3, as well as earlier design related feedback detailed in deliverable D3.2A. The results of the functional testing workshops are gathered and reported here, as part of the initial testing phase of the project. The results of this deliverable will therefore provide direct input for 1) the further functional development of the SOULMATE service, 2) the different evaluations that will be conducted within the project, and 3) methodological feedback that can be used in the set-up of the field trials; the next stage of initial testing.

Section 2 will shortly set out the methods used to set-up the functional testing workshops and gathering of feedback, followed by Section 3, in which the results of these activities will be discussed. To conclude, Section 4 provides some guidelines for the functional development of the SOULMATE service, which can be used to guide the application functionalities specifically for our intended end-users.

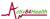

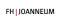

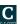

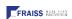

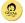

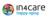

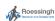

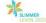

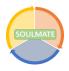

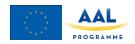

# 2. Initial Functional Testing Methods

In the initial testing phase, early versions of the SOULMATE application will be tested by a small group of motivated end-users in each of the three participating countries. In iterative loops, the design and functionality of the service will be tested and discussed by these end-users in order to shape the development of a solution they want and need. The initial testing phase will be split up in two stages; design testing and functional testing. Both stages will require extensive discussion and feedback of a select group of end-users. Selection of these elderly needs to be done carefully, based on the probability that end-users are capable of carrying out pre-set scenario's and deal with bugs and uncertainty in the solution; have the ability to give extensive verbal feedback and are cognitively able to reflect on their interaction with the solution. A match between the module to be tested and the specific needs of the test user will be sought for to produce relevant feedback. In addition to using the same selection criteria, the two stages of initial testing will also use the same set-up. These testing sessions will be (estimated) half-day workshops in a place that is familiar to the end-users (e.g., the office of an end-user organization) in small groups of 5 at a time. In these workshops the end-users are first introduced to some part of the SOULMATE service and then interact with it in a structured way. After these interactive sessions, participants will be asked to challenge the limits of the current version and provide feedback on the strengths and issues of this version of the application. TU/e and RRD have developed a structure for the initial testing and contact moments with the end-users which will guide the end-user organization during the meetings with the end-users. Feedback and outcome of the initial tests will be analyzed and summarized by TU/e and RRD.

Here, the functionality of the SOULMATE solution will be reviewed by end-users. In contrast to the click-dummy used in the design workshops, an early version of the actual application has been developed for the functional testing workshops. Again, the version of the application that is used during the workshops will have English, German, and Dutch translations. This time, however, end-users were asked to test the functionality of the application. Functional aspects include finding bugs or things that do not work at all, but also making sure the functionality of the app works in ways that the end-users expect. The same general structure of the design testing workshops has been used again for the functional testing workshops (see Appendix B1). In general, these workshops spanned around half a day. During this time, end-users were introduced (or reminded of) the aim of the SOULMATE solution in general and the current version of the application more specifically. To guide participants through this version of the app, several scenarios were set-up, with content depending on the functionality that was available in the most recent version of the application at that time. Starting with full step-by-step directions on what to do, these scenarios would also continuously decrease in the amount of specific instructions that were included. More so than with the design testing workshops, end-users were asked to seek the limits of that version of the application; through experimentation with different functions and button combinations. Eventually, users would run into functions that did not work, or at least not as they expected them to. A short description of the background of "bugs" is included in the workshop, to illustrate what is meant with this term. Near the end of the workshop, written feedback on the functionality of the prototype was asked from participants. A short questionnaire was designed to guide end-users in giving this feedback (see Appendix B2 & B3), including some quantitative (ratings) and qualitative (aspects and suggestions) items. In addition, participants were asked to fill out bug-reports regarding errors or unexpected things they encountered (see Appendix B4). These questions and bugs were discussed further during the workshop, to allow the end-users to expand on their answers further and weigh different opinions.

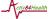

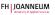

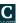

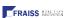

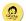

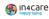

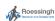

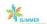

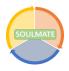

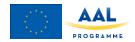

# 3. Functional Testing Results

As the workshop protocol and feedback forms show, three different kinds of results are being collected during the Functional Testing workshops. First, there are several closed-ended questions to get an overall rating of the look and feel of the application's functionality. Then, there are several open-ended questions in which participants could voice their opinions on what worked well and what could be improved. Finally, there was a section where participants could report bugs they encountered while using the app. In terms of participation, the workshop in Belgium included 2 participants, the workshops in the Netherlands included 5 participants and Austria included 6 seniors. General results will be discussed, as well as data per country.

## **Closed ended questions**

The feedback form contained 3 closed ended:

- 1. How well did the app function on a technical level?
- 2. How useful did you find the app?
- 3. How well did the app react to your actions?

Each closed ended question could be answered on a 5-point scale, with answering options ranging from 'very negative' (e.g., very bad, very useless) to 'very good' (e.g., very good, very useful). Table 1-3 show the answer frequencies of each question, Table 4 shows the average, standard deviation and average per country for each of the questions. All the answers given to the question can be found in Appendix C Results closed ended questions.

Table 1 - Frequencies technical functioning, on a scale of 1-5.

| Question 1 | Very bad | Bad | Acceptable | Good | Very good |
|------------|----------|-----|------------|------|-----------|
| BE         | 2        | -   | -          | -    | -         |
| AU         | -        | 1   | 3          | 1    | 1         |
| NL         | 1        | 3   | -          | -    | -         |
| Total      | 3        | 4   | 3          | 1    | 1         |

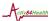

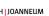

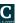

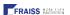

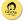

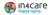

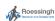

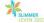

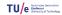

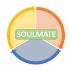

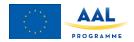

Table 2 - Frequencies usefulness, on a scale of 1-5.

| Question 2 | Very useless | Useless | Somewhat<br>useful | Useful | Very useful |
|------------|--------------|---------|--------------------|--------|-------------|
| BE         | 1            | -       | -                  | 1      | -           |
| AU         | 1            | -       | 1                  | 2      | 1           |
| NL         | -            | 2       | 3                  | -      | -           |
| Total      | 2            | 2       | 4                  | 3      | 1           |

Table 3 - Frequencies reactivity, on a scale of 1-5.

| Question 3 | Very bad | Bad | Acceptable | Good | Very good |
|------------|----------|-----|------------|------|-----------|
| BE         | 1        | 1   | -          | -    | -         |
| AU         | -        | 2   | 3          | 1    | -         |
| NL         | 2        | 3   | -          | -    | -         |
| Total      | 3        | 6   | 3          | 1    | -         |

Table 4 - Results of closed ended questions

|            | AVERAGE | STD. DEV. | Average BE | Average AU | Average NL |
|------------|---------|-----------|------------|------------|------------|
| Question 1 | 2.42    | 1.19      | 1          | 3.3        | 1.8        |
| Question 2 | 2.92    | 1.19      | 2.5        | 3.4        | 2.6        |
| Question 3 | 2.15    | 0.86      | 1.5        | 2.8        | 1.6        |
| Overall    | 2.49    | 1.15      | 1.67       | 3.18       | 2.00       |

The results in Table 4 indicate that participants score the apps functionality, usefulness and in general with a 2.49 (between bad and acceptable). Noticeable is that the average in Austria is higher than in Belgium and the Netherlands. This can be explained by the Austrian facilitators having the technical support at location during the workshop and approaching the participants as beta-testers lowering their expectations of the app.

## **Open ended questions**

The results of open questions are discussed per question. The answers are categorized, for a full overview of the open questions see Appendix D. Note again BE: n=2, AUS: n=6, NL: n=5.

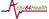

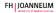

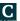

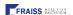

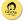

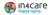

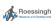

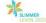

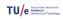

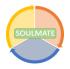

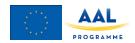

#### Open question 1: Which functions of the app worked well?

Table 5- Open question 1

|                     | BE | NL | AU | All |
|---------------------|----|----|----|-----|
| Quick response      | 0  | 0  | 1  | 1   |
| Correct Information | 0  | 0  | 1  | 1   |
| i-button            | 0  | 0  | 2  | 2   |
| Nothing             | 2  | 4  | 2  | 8   |

The most mentioned function of the app that worked well is "Nothing". This is a negative comment and explains the low average scores in the previous questions.

#### Open question 2: Which elements of the app can we improve?

Table 6- Open question 2

|                             | BE | NL | AU | All |  |
|-----------------------------|----|----|----|-----|--|
| Route creation              | 4  | 1  | 7  | 12  |  |
| Navigation                  | 0  | 1  | 6  | 7   |  |
| POI's                       | 0  | 0  | 5  | 5   |  |
| SOS function                | 4  | 1  | 2  | 7   |  |
| SOS function Coach function | 4  | 1  | 1  | 6   |  |
| Everything                  | 2  | 0  | 2  | 4   |  |

All functionalities of the app are mentioned as "needing improvement". The creation of a route is mentioned most often.

## **Additional feedback**

During the workshop the app was also discussed which resulted in additional feedback on functionality and the design of the app (see Table 7 and 8).

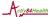

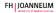

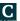

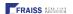

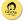

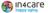

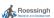

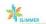

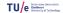

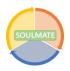

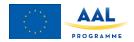

Table 7 - App functionality feedback

#### Positive/ Negative Feedback **Times mentioned** Positive Emergency button is useful 3 Negative Autocomplete for address is confusing 1 1 Negative Keyboard is difficult to use (want voice input) Negative Coach is required before starting navigation 1 Negative Not possible to save emergency contact that is not in phonebook 3 2 Negative No message when error with coach/contact occurs 1 Negative No message that contact gave (or denied) permission Negative No searching through contacts only scrolling 1 Negative No dialing sound when using SOS function 2 Negative SOS function, coach must perform too many steps 2 1 Negative Too technical for elderly Negative Unclear what next step in the app is 1 App functions differently on different android versions 2 Negative

Table 8 - App design feedback

| Positive/ |                                                             |                 |
|-----------|-------------------------------------------------------------|-----------------|
| Negative  | Feedback                                                    | Times mentioned |
| Positive  | App is user-friendly                                        | 1               |
| Positive  | Big buttons are easy to find                                | 1               |
| Positive  | Good colors and contrast                                    | 1               |
| Positive  | POI button is easy to find                                  | 1               |
| Negative  | App is NOT user-friendly                                    | 1               |
| Negative  | App does not suit elderly                                   | 2               |
| Negative  | Settings button is too small                                | 1               |
| Negative  | Different languages in Dutch version                        | 1               |
| Negative  | Font size address input to small                            | 1               |
| Negative  | Poor contrast on the map                                    | 2               |
| Negative  | (POI) Symbols are confusing                                 | 2               |
| Negative  | Adding contacts under settings is confusing                 | 2               |
| Negative  | Contact should be first in SOS list, not emergency services | 2               |
| Neutral   | More than one coach should be possible                      | 1               |
| Neutral   | Will it be possible to use the app in other countries       | 1               |

Tables 7 and 8 show the additional remarks regarding app design and app functionality that were made during the workshops. These tables show that there is some positive feedback, but also a lot of improvements that can be made on the app design and app functionality. Some of these aspects were already mentioned during previous rounds of

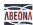

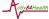

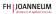

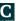

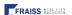

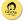

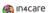

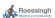

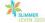

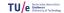

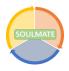

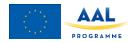

co-creation workshops (e.g. voice input) but did not make it in the Minimal Viable Product. This additional feedback is useful for further development but does not provide actionable points at the moment.

### **Bug testing**

In Belgium and the Netherlands there was no technical support available during the workshops. This resulted in very poor performance of the app, which left the respondents with the feeling that nothing worked. Due to not being able to properly test the app no bugs were reported in Belgium and the Netherlands. In Austria technical support was present during the workshop and the bugs were discussed verbally with the technical parties in detail. These bug reports can be found in appendix E1.

#### **Additional Bug testing**

Additional bug testing by the TU/e resulted in 10 separate bug reports and one report containing several bugs encountered during an outdoor test, see appendix E2. All bugs found have been communicated to the development team.

## 4. Conclusions and Guidelines

Based on the feedback forms and general notes that have been collected during the Functional Testing workshops, some conclusions can be made. First and foremost, the heterogeneity of (even this small) user-group needs to be addressed. While general trends and feedback points can be distinguished, there are also contradicting points of feedback between end-users. In general, participants are critical of how well the current version of the application functions. With the overall rating for the application scoring well below average, the users send a clear message of needed improvement. It should be noted that the ratings in the Austrian workshops are more positive, even though they remain just above average. The presence of technology partners at this meeting is a likely reason for this, allowing for an easier back-and-forth with the end-users and a more pronounced "tester" role for participants. These factors could have made these participants feel more comfortable with encountering bugs and failures of the application. The message of improvement comes through in the open-ended feedback as well, showing a majority of negative comments.

When asked which functionalities of the current application worked well, "none" is the most common response. Similarly, participants mention several points of improvement to each specific functionality. Especially the 'creating routes' function is stated as a major point of improvement by various comments, with user statements mentioning routes not showing up, their position not showing up on the map, and overall the functionality not working as they expected. For an example of the latter; workshop participants expected that they would be able to use the map shown in the route creation screen to directly specify their destination, but they had to fill in an address instead. The navigational functionalities show much room for improvement as well. Participants state disappointment that only walking routes can be generated with this version of the application, and the routes that are generated are often not the fastest or easiest way to the specified destination. Finally, while participants deem the SOS functionality as useful, they also state it needs more improvement. These comments range from not receiving feedback regarding whether the contact has accepted or rejected their call, to the video call at times not working altogether.

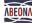

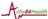

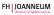

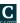

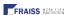

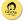

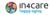

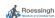

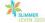

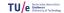

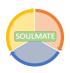

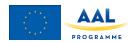

A final note from these workshops is that it remains difficult to separate design from function (which can be hard in general, but specifically for end-users without technical backgrounds). Many design related comments, such as the color and contrast of the application (or specific parts), the inclusion of a speech command, and size of buttons and text were made. Although they were not part of the current aim of the functional workshop and feedback, these things bear mentioning.

Concluding, the current version of the SOULMATE application shows a lot of room for (functional) improvement. Even when end-users were asked to evaluate the application as a work in progress, the majority shows a negative evaluation of the functionality of the app. Although the application is under constant development, many improvements will need to be made to meet the expectations of end-users. In future workshops/measurements with end-users, it should be stressed that they are part of the development process and a technological expert should be present. Additionally, the specific feedback points included in this report will be dealt with, and the bugs that are reported will be fixed. In its current state, the application is not yet fit for broader testing with end-users and thus an iteration with major technical improvements is being made to make sure the functionality meets the targeted quality standards.

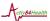

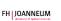

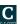

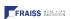

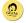

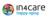

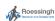

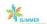

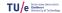

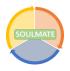

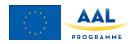

# Appendix A Background on 'Bugs'

In 1946, when computer pioneer Grace Hopper was released from active duty in WWII, she joined the Harvard Faculty at the Computation Laboratory to put her mathematical skills to good use. Here she continued her work on the Mark II and Mark III, early computers with both electrical and mechanical parts. When the Mark II suddenly stopped working, the operators traced the error back to a moth trapped in one of the relays. The moth was carefully removed from the machine and taped to the logbook, making history as the first ever computer bug. Stemming from this first bug, today we call errors or glitches in a computer program a bug. (Modified from Wikipedia)

So, what is a bug exactly? Here, we consider bugs to be anything the app does other than what we expect it to do. A button that does nothing after pressing? That's a bug. Same for the application crashing or showing a blank screen after pushing two buttons at the same time. Or, the app returning to the login screen without you doing anything. Keep in mind that the app does not need to 'break' necessarily for something to be a bug. If you press to button for 'options', and end up in a route selection screen, that can be considered a bug as well. To some extent, words being in the wrong place or errors in spelling can even be considered bugs.

Errors and glitches in the application may vary in how severe they are. A typo or word in the wrong place might not be a big problem, but the app crashing or showing a blank screen is another story. This is why we want to categorize the bugs as Big (prevents you from continuing; such as crashing, freezing, page not loading entirely) or Small (might be annoying but the functionality still works; such as buttons or words in the wrong place, one image not loading).

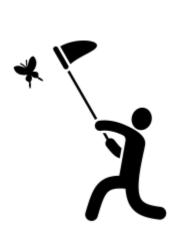

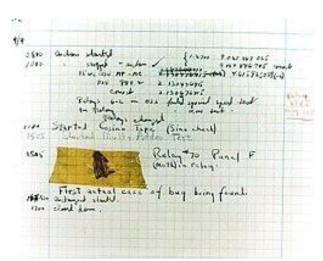

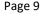

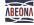

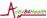

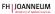

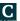

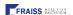

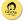

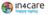

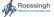

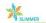

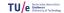

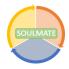

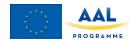

# Appendix B1 Setup Initial Testing: Functional Testing

Setup SOULMATE Initial Testing session 2

Authors: Jaap van der Waerden (TU/E), based on co-creation script by Lex van Velsen (RRD) & Marit Dekker (RRD)

Version: 1.0

Date: 16-09, 2019

**Duration: 130 Minutes** 

Location: NL, BE, AUT.

Session goals:

• Testing the overall functionality of the first MVP version of the SOULMATE solution.

Find bugs or functions that work differently than expected.

#### Participants:

• Older adults that are familiar with using smartphone technology, in such a way that they can find report on bugs and irregularities that may come up while using the app.

|   | What                                 | Who | Time  | Material                  |
|---|--------------------------------------|-----|-------|---------------------------|
| 1 | Walk-in                              |     | 5 min | - Name signs              |
|   |                                      |     |       | - Coffee & Tea & Cookies  |
|   |                                      |     |       | - Laptop & Beamer         |
|   |                                      |     |       | - Large screen/White wall |
|   |                                      |     |       | - Pens                    |
| 2 | Introduction initial testing session |     | 5 min |                           |
|   | - Introduction of moderators         |     |       |                           |

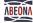

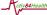

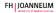

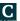

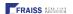

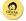

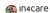

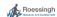

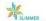

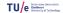

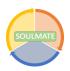

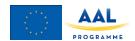

|   | (- A brief description of the SOULMATE solution and goals could be added, if participants are not familiar with this yet.)  - Explain goal of the session: To show off some scenarios that the SOULMATE solution will help participants with, and ask for their opinions and suggestions on how the app functions. We have some scenarios to go through, as well as a 'Bug Catching' segment. Stress the value of their input in the design process.                                                                                   |        |                                                                                                |
|---|----------------------------------------------------------------------------------------------------|--------|------------------------------------------------------------------------------------------------|
| 3 | Gather Informed consent (+ use of photographs)                                                                                                    | 5 min  | - Informed consent form with checkbox option for photo use                                     |
| 4 | Introduction round participants  Please state your name and tell us (or ask on paper):  - your age  - your living situation (alone, with someone else)  - How often do you travel within your municipality (to do groceries, to (volunteer) work, etc.)  - How familiar you are with smart technology (using a phone or tablet to: Browse the internet, use Whatsapp or Facebook, play games, use navigation)  If there are any, stakeholders can introduce themselves by stating their name and their reason for joining the session. | 10 min | PPT sheet with the three questions (or on paper)  Script "Never have I ever" (see appendix A1) |
| 5 | Alternative: "Get to know each other game"  Explanation of the current MVP version of SOULMATE:  - Talk about what the participants are going to see/do in the scenarios;                                                                                                    | 10 min |                                                                                                |

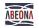

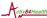

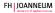

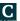

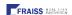

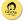

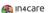

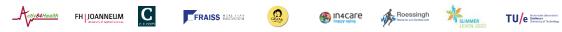

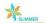

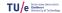

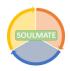

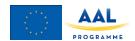

|    |         |                                                                                          | 1      |                            |
|----|---------|------------------------------------------------------------------------------------------|--------|----------------------------|
|    | -       | Explain that the current version is an                                                   |        |                            |
|    |         | actual working app, which may still have                                                 |        |                            |
|    |         | some hiccups in different functions.                                                     |        |                            |
|    | -       | Explain what the point of the workshop                                                   |        |                            |
|    |         | is; a 'Bug Catching' as well as seeing if                                                |        |                            |
|    |         | functions work the way they are                                                          |        |                            |
|    |         | expecting them to.                                                                       |        | See Appendix A2 Background |
|    | _       | Give a little background on bugs.                                                        |        | on 'Bugs'                  |
|    |         |                                                                                          |        |                            |
| 6a | < Scena |                                                                                          | 40 min |                            |
|    | -       | Try to log in                                                                            |        |                            |
|    | -       | Try to Create and Save a route (Create a                                                 |        |                            |
|    |         | very small route around the workshop                                                     |        |                            |
|    |         | place)                                                                                   |        |                            |
|    | -       | Try to Load the Saved route                                                              |        |                            |
|    | -       | With the route loaded, go outside with                                                   |        |                            |
|    |         | the group and walk a part of the route                                                   |        |                            |
|    | -       | While on the way, deviate from the route                                                 |        |                            |
|    |         | and deal with any warning that happens                                                   |        |                            |
|    | _       | Finish the route                                                                         |        |                            |
|    | _       | Try to make an emergency call                                                            |        |                            |
|    |         |                                                                                          |        |                            |
| 6b | Bug Cat | tching (Maybe teams of 2?)                                                               | 20 min | - Bug Catch Report (See    |
|    |         |                                                                                          |        | appendix A5)               |
|    | -       | Start from the <some screen=""> screen,</some>                                           |        |                            |
|    |         | navigate around to different screens from                                                |        |                            |
|    |         | there. Report bugs or crashes to the                                                     |        |                            |
|    |         | Master Bug Catcher (workshop leader).                                                    |        |                            |
|    |         | Reproduce the bug with the participant                                                   |        |                            |
|    |         | that found it and note the following;                                                    |        |                            |
|    | -       | On what screen did the bug happen;                                                       |        |                            |
|    | -       | What action causes the bug to happen?                                                    |        |                            |
|    |         | (e.g., clicking a button, entering certain                                               |        |                            |
|    |         | information);                                                                            |        |                            |
|    | -       | What kind of bug is it (e.g., blank screen,                                              |        |                            |
|    |         | crash, goes to the wrong follow up                                                       |        |                            |
|    |         | screen);                                                                                 |        |                            |
|    | -       | <other info="" relevant="" team<="" technical="" th="" the=""><th></th><th></th></other> |        |                            |
|    |         | might want>                                                                              |        |                            |
|    |         |                                                                                          |        |                            |
|    |         |                                                                                          |        |                            |
|    | -       | Repeat for several screens.                                                              |        |                            |
|    | -       | Gather a bug report on how many                                                          |        |                            |
|    | I       | different bugs the team has discovered.                                                  |        |                            |
|    |         |                                                                                          |        |                            |

Page 12

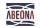

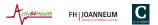

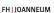

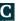

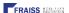

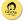

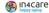

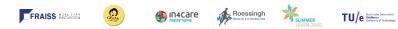

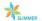

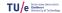

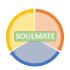

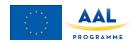

| 7     | <ul> <li>Written feedback and discussion         <ul> <li>Ask participants to fill in the written questionnaire first (individually);</li> <li>Feel free to let the participants tap through the different screens to find specific things they like or dislike (or show/discuss them plenary)</li> <li>Communicate the Bug Catch Report back to the group (in a general way, i.e. 25 bugs were found!).</li> </ul> </li> <li>Discuss what the participants think is already working well, what could use improvement, and their suggestions. Moderate this discussion if required, and try to note the overall evaluation of the functionality and important points that come up.</li> </ul> | 30 min     | <ul> <li>Functional Feedback Form<br/>(see appendix A3 (Dutch) and<br/>A4(German)) for the workshop,<br/>per participant.</li> <li>Discussion Notes</li> </ul> |
|-------|----------------------------------------------------------------------------------------------------|------------|----------------------------------------------------------------------------------------------------|
| 8     | Closure  - Explain the next steps within the Initial Testing process (most likely functional testing with an actual app prototype) and how we will use their input in the project (to keep the end users close and use their valuable input in the design process). We appreciate their input and how they will stay involved in all parts of the development.  - Ask if there are any questions/comments  - Thank participants                                                                                                    | 5 min      |                                                                                                    |
| Total |                                                                                                    | 130 minute | es                                                                                                    |

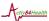

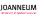

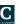

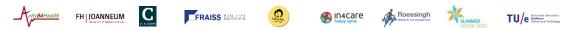

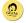

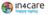

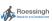

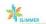

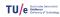

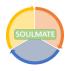

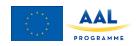

# Appendix B2 Functional Feedback Form - Nederlands

| Nederlan             | ds                                                                                         |                                |                             |            |
|----------------------|--------------------------------------------------------------------------------------------|--------------------------------|-----------------------------|------------|
|                      |                                                                                            | Naam: _<br>Plaats: _<br>Datum: |                             |            |
|                      |                                                                                            | _                              |                             |            |
| antwoorden, uw eerli | oord naar aanleiding van de<br>ijke mening helpt ons het me<br>n deze workshop. We stellen | est. Wanneer u vragen          | heeft, kunt u die natuurlij |            |
| 1. Over het alg      | emeen, hoe goed vindt u de                                                                 | app op technisch vlak          | functioneren?               |            |
| Erg slecht           | Slecht                                                                                     | Acceptabel                     | Goed                        | Erg goed   |
| 1                    | 2                                                                                          | 3                              | 4                           | 5          |
| 2. Over het alg      | emeen, hoe nuttig vindt u d                                                                | e functies van de app d        | ie u vandaag gebruikt heb   | t?         |
| Erg nutteloos        | Een beetje nutteloos                                                                       | Een beetje nuttig              | Best nuttig                 | Erg nuttig |
| 1                    | 2                                                                                          | 3                              | 4                           | 5          |
|                      |                                                                                            |                                |                             |            |
|                      |                                                                                            |                                |                             |            |

3. Over het algemeen, hoe goed reageerde de app op uw acties? (Hoe correct en snel reageert de app)

| Erg slecht | Slecht | Acceptabel | Goed | Erg goed |
|------------|--------|------------|------|----------|
| 1          | 2      | 3          | 4    | 5        |

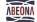

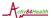

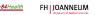

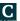

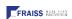

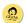

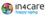

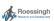

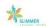

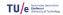

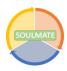

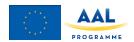

| Welke functies | van de app werkte | n volgens u al go | ed?  |  |
|----------------|-------------------|-------------------|------|--|
|                |                   |                   |      |  |
|                |                   |                   |      |  |
|                |                   |                   |      |  |
|                |                   |                   |      |  |
|                |                   |                   |      |  |
|                |                   |                   |      |  |
|                |                   |                   |      |  |
|                |                   |                   |      |  |
|                |                   |                   |      |  |
| Welke functies | van de app kunnen | n we nog verbete  | ren? |  |
| Welke functies | van de app kunnen | n we nog verbete  | ren? |  |
| Welke functies | van de app kunnen | n we nog verbete  | ren? |  |
| Welke functies | van de app kunnen | n we nog verbete  | ren? |  |
| Welke functies | van de app kunnen | n we nog verbete  | ren? |  |
| Welke functies | van de app kunnen | n we nog verbete  | ren? |  |
| Welke functies | van de app kunnen | n we nog verbete  | ren? |  |
| Welke functies | van de app kunnen | n we nog verbete  | ren? |  |

Heel erg bedankt voor uw bijdrage!

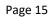

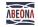

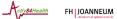

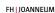

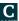

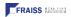

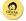

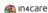

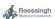

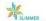

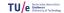

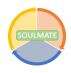

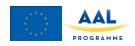

# Appendix B3 Functional Feedback Form - Deutsch

# Rückmeldungen auf die Funktionen der SOULMATE App

### **Initial Functional Testing in Österreich**

#### 11. November 2019

Beantworten Sie bitte die folgenden Fragen bezüglich der Funktion der App. Es gibt keine richtigen oder falschen Antworten. Bitte beantworten Sie die Fragen wahrheitsgemäß. Zögern Sie nicht, das Projektteam zu fragen, wenn etwas unklar ist. Wir schätzen Ihren Beitrag!

#### 1. Wie gut funktioniert die App im Allgemeinen auf technischer Ebene?

| Sehr schlecht | Schlecht | Akzeptabel | Gut | Sehr gut |  |  |
|---------------|----------|------------|-----|----------|--|--|
|               |          |            |     |          |  |  |
| 1             | 2        | 3          | 4   | 5        |  |  |

#### 2. Wie gut hat die App im Allgemeinen auf Ihre Eingaben reagiert?

| Sehr schlecht | Schlecht | Akzeptabel | Gut | Sehr gut |  |  |
|---------------|----------|------------|-----|----------|--|--|
| 1             | 2        | 3          | 4   | 5        |  |  |

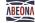

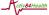

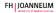

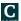

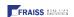

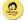

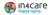

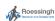

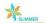

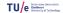

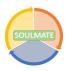

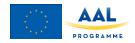

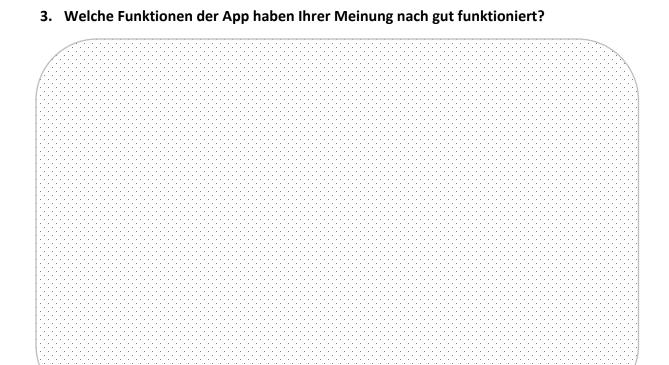

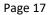

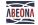

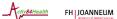

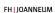

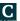

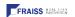

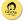

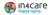

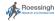

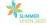

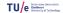

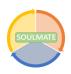

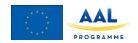

4. Wie nützlich finden Sie im Allgemeinen die Funktionen der App, die Sie heute ausprobiert haben?

| Sehr schlecht | Schlecht | Akzeptabel | Gut | Sehr gut |
|---------------|----------|------------|-----|----------|
| 1             | 2        | 3          | 4   | 5        |

5. Welche Funktionen der App fanden Sie besonders nützlich?

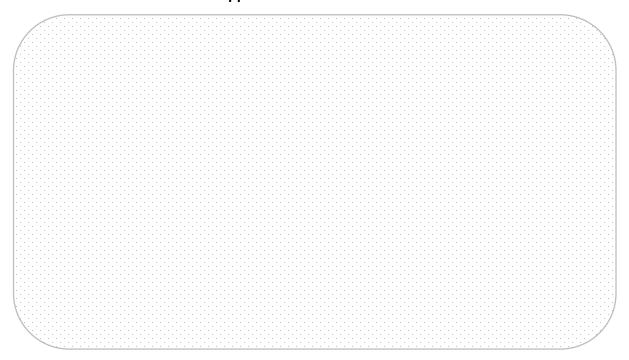

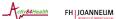

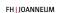

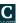

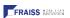

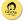

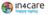

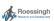

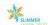

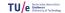

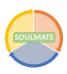

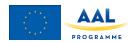

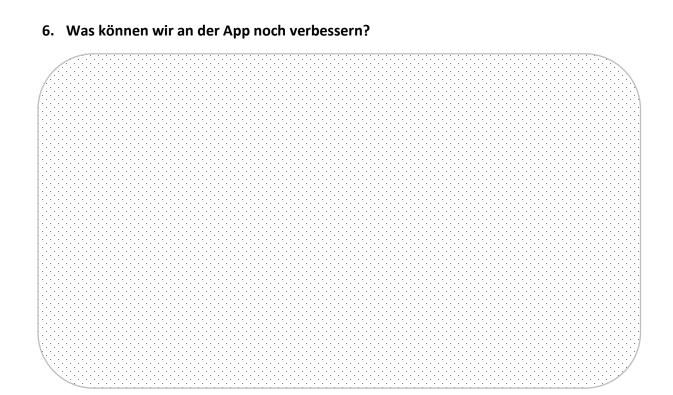

Vielen Dank für Ihren Beitrag!

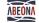

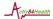

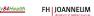

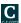

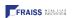

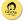

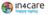

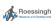

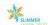

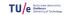

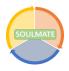

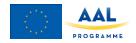

# **Appendix B4 Bug Catch Report**

| Bug           | Info |
|---------------|------|
| ID#           |      |
| What happened |      |
| What screen   |      |
| What action   |      |
| Severity      |      |
| (Low/High)    |      |
|               |      |
|               |      |

| Bug           | Info |
|---------------|------|
| ID#           |      |
| What happened |      |
| What screen   |      |
| What action   |      |
| Severity      |      |
| (Low/High)    |      |
|               |      |
|               |      |

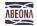

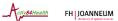

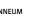

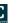

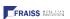

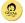

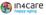

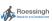

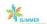

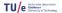

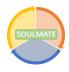

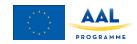

# **Appendix C Results closed ended questions**

| Country    | BE | BE | AU | AU | AU | AU | AU | AU | NL | NL | NL | NL | NL | AVERAGE | STD. DEV. | Average<br>Be | Average<br>AU | Average<br>NL |
|------------|----|----|----|----|----|----|----|----|----|----|----|----|----|---------|-----------|---------------|---------------|---------------|
| Question 1 | 1  | 1  | 2  | 3  | 3  | 3  | 4  | 5  | 1  | 2  | 2  | 2  | -  | 2.42    | 1.19      | 1             | 3.3           | 1.8           |
| Question 1 | 4  | 1  | 1  | 3  | 4  | 4  | 5  | -  | 2  | 2  | 3  | 3  | 3  | 2.92    | 1.19      | 2.5           | 3.4           | 2.6           |
| Question 3 | 1  | 2  | 2  | 2  | 3  | 3  | 3  | 4  | 1  | 1  | 2  | 2  | 2  | 2.15    | 0.86      | 1.5           | 2.8           | 1.6           |
|            |    |    |    |    |    |    |    |    |    |    |    |    |    | 2.49    | 1.15      | 1.67          | 3.18          | 2             |

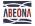

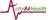

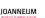

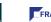

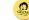

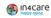

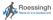

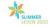

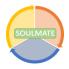

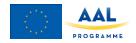

# **Appendix D Results open ended questions**

| Question 1 | Which functions of the app worked well?   | Category       |
|------------|-------------------------------------------|----------------|
| AU         | Walking time Info is correct              | Correct info   |
|            | Information button                        | Info button    |
|            | Information button was easy to understand | Info button    |
|            | Nothing                                   | Nothing        |
|            | App responds quickly                      | Quick response |
| BE         | Nothing                                   | Nothing        |
|            | Nothing                                   | Nothing        |
| NL         | Nothing                                   | Nothing        |
|            | Nothing                                   | Nothing        |
|            | Nothing                                   | Nothing        |
|            | Nothing                                   | Nothing        |

| Question 2 | Which elements of the app can we improve?                             | Category       |
|------------|-----------------------------------------------------------------------|----------------|
| AU         | ability to directly target stores                                     | Route creation |
|            | Direction arrow when navigating                                       | Navigation     |
|            | The command "Go" is not clear                                         | Navigation     |
|            | Not all POI's are displayed on map                                    | POI's          |
|            | Information screen crashes                                            | system crash   |
|            | Coach must always be selected before navigation, cannot be turned off | Coach function |
|            | Everything                                                            | Everything     |
|            | Everything                                                            | Everything     |
|            | Point of location is unclear                                          | Navigation     |
|            | Information on the map is incorrect                                   | Navigation     |
|            | Directions should be clearer                                          | Navigation     |
|            | 3D map is confusing                                                   | Navigation     |
|            | Do not show POI's that are not of current interest                    | POI's          |
|            | Additional POI's                                                      | POI's          |
|            | Customizable POI's                                                    | POI's          |
|            | Information on the map is irrelevant                                  | POI's          |
|            | enter address completely myself                                       | Route creation |
|            | Route creation by means of a map                                      | Route creation |
|            | Selecting address box before input                                    | Route creation |
|            |                                                                       |                |

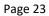

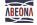

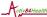

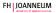

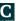

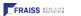

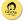

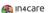

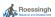

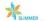

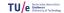

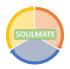

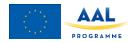

| Question 2 | Which elements of the app can we improve?              | Category       |
|------------|--------------------------------------------------------|----------------|
|            | Saving the route should be improved                    | Route creation |
|            | Route planning is only walking                         | Route creation |
|            | selecting a route is unclear                           | Route creation |
|            | Additional numbers as SOS                              | SOS            |
|            | SOS call has a mute button that is not desirable       | SOS            |
| BE         | Everything                                             | Everything     |
|            | Everything                                             | Everything     |
|            | No message that contact gave (or denied) permission    | Coach function |
|            | No searching through contacts only scrolling           | Coach function |
|            | No dialling sound when using SOS function              | SOS            |
|            | SOS function, coach has to perform many too many steps | SOS            |
|            | No message that contact gave (or denied) permission    | Coach function |
|            | No searching through contacts only scrolling           | Coach function |
|            | No dialling sound when using SOS function              | SOS            |
|            | SOS function, coach has to perform many too many steps | SOS            |
|            | No routes are created                                  | Route creation |
|            | No routes are created                                  | Route creation |
|            | "My location" does not work                            | Route creation |
|            | "My location" does not work                            | Route creation |
| NL         | Adding a contact                                       | Coach function |
|            | Route planning is only walking                         | Route creation |
|            | GPS while Navigating does not work                     | Navigation     |
|            | SOS process takes too long                             | SOS            |

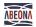

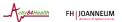

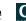

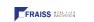

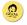

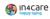

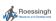

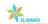

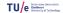

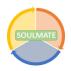

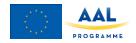

# **Appendix E1 Bug reports Austria**

| FEHLER / BUG                | #AT G1                                                                                                   |                                                                                           |
|-----------------------------|----------------------------------------------------------------------------------------------------|-------------------------------------------------------------------------------------------|
| Was ist passiert?           | Wir wollten den Weg zum Schlossberg vorab erkunden – leider hat das nicht funktioniert.                  | We wanted to explore the way to Schlossberg in advance - unfortunately that did not work. |
| In welcher Ansicht?         |                                                                                                    |                                                                                           |
| Bei welcher Aktion?         | Weg erkunden                                                                                             | Explore the way                                                                           |
| Wie schlimm ist der Fehler? | sehr schlimm – aber wir konnten Amsterdam erkunden.                                                      | very bad - but we could explore Amsterdam.                                                |
| Anmerkungen                 | Die Bilderabfolge der Demo läuft zu schnell ab!                                                          | The image sequence of the demo runs too fast!                                             |
| FEHLER / BUG                | #AT G2                                                                                                   |                                                                                           |
| Was ist passiert?           | Wir wollten die Route abspeichern, mussten aber eine Vertrauensperson bestimmen – das wollten wir nicht. | We wanted to save the route but had to appoint a confidant - we did not want that.        |
| In welcher Ansicht?         |                                                                                                    |                                                                                           |
| Bei welcher Aktion?         |                                                                                                    |                                                                                           |
| Wie schlimm ist der Fehler? | etwas                                                                                                    | something                                                                                 |
| Anmerkungen                 |                                                                                                    |                                                                                           |
| FEHLER / BUG                | #AT G3                                                                                                   |                                                                                           |
| Was ist passiert?           | Nach der Info-Erklärungen hat sich die App geschlossen.                                                  | After the information explanations, the app has closed.                                   |
| In welcher Ansicht?         |                                                                                                    |                                                                                           |
| Bei welcher Aktion?         |                                                                                                    |                                                                                           |
| Wie schlimm ist der Fehler? | mittel                                                                                                   | medium                                                                                    |
| Anmerkungen                 |                                                                                                    |                                                                                           |
| FEHLER / BUG                | #AT E1                                                                                                   |                                                                                           |
| Was ist passiert?           | bei manchen Kontakten Fehler – vereinzelt.                                                               | with some contacts errors - isolated.                                                     |
| In welcher Ansicht?         | Wählen der Kontaktperson                                                                                 | Choose the contact person                                                                 |
| Bei welcher Aktion?         |                                                                                                    |                                                                                           |
| Wie schlimm ist der Fehler? | korrigierbar                                                                                             | Correctable                                                                               |
| Anmerkungen                 |                                                                                                    |                                                                                           |

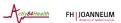

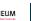

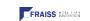

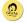

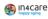

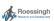

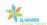

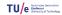

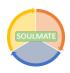

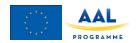

| FEHLER / BUG                   | #AT E2                                                                                                    |                                                                                                    |
|--------------------------------|----------------------------------------------------------------------------------------------------|----------------------------------------------------------------------------------------------------|
| Was ist passiert?              | bei Videoanruf sind Symbole zu klein                                                                                                   | For video calls, icons are too small                                                                   |
| In welcher Ansicht?            |                                                                                                    |                                                                                                    |
| Bei welcher Aktion?            |                                                                                                    |                                                                                                    |
| Wie schlimm ist der            | nicht so schlimm                                                                                                    | Not so bad                                                                                             |
| Fehler?                        |                                                                                                    |                                                                                                    |
| Anmerkungen                    |                                                                                                    |                                                                                                    |
| FEHLER / BUG                   | #AT E3                                                                                                    |                                                                                                    |
| Was ist passiert?              | 3D Ansicht in der Karte ist verwirrend.                                                                                                | 3D view in the map is confusing.                                                                       |
| In welcher Ansicht?            | Route durch Grazer Innenstadt                                                                                                    | Route through Graz city center                                                                         |
| Bei welcher Aktion?            | Navigation                                                                                                    | Navigation                                                                                             |
| Wie schlimm ist der Fehler?    | korrigierbar                                                                                                    | Correctable                                                                                            |
| Anmerkungen                    |                                                                                                    |                                                                                                    |
| FEHLER / BUG                   | #AT E4                                                                                                    |                                                                                                    |
| Was ist passiert?              | Schriftgrad generell zu klein, Farbgebung grau auf weiß schwer lesbar -> daher zurechtfinden schwierig                                 | Font size generally too small, gray to white coloring difficult to read -> therefore difficult to find |
| In welcher Ansicht?            | Route durch Grazer Innenstadt                                                                                                    | Route through Graz city center                                                                         |
| Bei welcher Aktion?            | Navigation                                                                                                    | Navigation                                                                                             |
| Wie schlimm ist der            | schlimm                                                                                                    | Bad                                                                                                    |
| Fehler?                        |                                                                                                    |                                                                                                    |
| Anmerkungen                    |                                                                                                    |                                                                                                    |
| FEHLER / BUG                   | #AT W1                                                                                                    |                                                                                                    |
| Was ist passiert?              | Route starten funktioniert nicht (später<br>bemerken wir, dass man auf die blau<br>gepunktete Linie klicken muss)                      | Start route does not work (later we notice that you have to click on the blue dotted line)             |
| In welcher Ansicht?            |                                                                                                    |                                                                                                    |
| Bei welcher Aktion?            |                                                                                                    |                                                                                                    |
| Wie schlimm ist der Fehler?    | sehr                                                                                                    | Very                                                                                                   |
| Anmerkungen                    |                                                                                                    |                                                                                                    |
| FEHLER / BUG                   | #AT W2                                                                                                    |                                                                                                    |
| Was ist passiert?              | Anruf funktioniert nicht (bei manchen Kontakten funktioniert es gar nicht, bei anderen Kontakten öffnet sich die Videochatoberfläche). | Call does not work (some contacts do not work at all, other contacts open the video chat interface).   |
| In welcher Ansicht?            |                                                                                                    |                                                                                                    |
| Bei welcher Aktion?            |                                                                                                    |                                                                                                    |
| Wie schlimm ist der<br>Fehler? | sehr                                                                                                    | Very                                                                                                   |
| Anmerkungen                    |                                                                                                    |                                                                                                    |

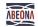

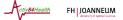

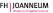

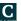

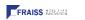

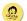

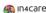

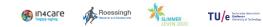

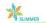

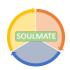

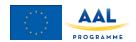

| FEHLER / BUG                   | #AT W3                                                                                                    |                                                                                                    |
|--------------------------------|----------------------------------------------------------------------------------------------------|----------------------------------------------------------------------------------------------------|
| Was ist passiert?              | im Testanruf erscheinen unter dem Symbol mit<br>den drei Punkten ganz rechts teilweise<br>englische Einstellungen, das ist verwirrend. | In the test call partial English settings appear under the icon with the three dots on the far right, which is confusing. |
| In welcher Ansicht?            |                                                                                                    |                                                                                                    |
| Bei welcher Aktion?            |                                                                                                    |                                                                                                    |
| Wie schlimm ist der<br>Fehler? | nicht so schlimm                                                                                                    | Not so bad                                                                                                    |
| Anmerkungen                    |                                                                                                    |                                                                                                    |
| FEHLER / BUG                   | #AT W4                                                                                                    |                                                                                                    |
| Was ist passiert?              | wenn man im Testanruf eine Nachricht senden<br>möchte wird hinter der Tastatur die Nachricht<br>versteckt angezeigt.                   | If you want to send a message in the test call, the message is hidden behind the keyboard.                                |
| In welcher Ansicht?            |                                                                                                    |                                                                                                    |
| Bei welcher Aktion?            |                                                                                                    |                                                                                                    |
| Wie schlimm ist der<br>Fehler? | eher schlimm                                                                                                    | Rather bad                                                                                                    |
| Anmerkungen                    |                                                                                                    |                                                                                                    |
| FEHLER / BUG                   | #AT W5                                                                                                    |                                                                                                    |
| Was ist passiert?              | Nach dem Tutorial schaltet sich die App aus.                                                                                           | After the tutorial, the app turns off.                                                                                    |
| In welcher Ansicht?            |                                                                                                    |                                                                                                    |
| Bei welcher Aktion?            |                                                                                                    |                                                                                                    |
| Wie schlimm ist der Fehler?    | nur nervig – nicht schlimm                                                                                                    | Just annoying, not bad                                                                                                    |
| Anmerkungen                    |                                                                                                    |                                                                                                    |
| FEHLER / BUG                   | #AT HB1                                                                                                    |                                                                                                    |
| Was ist passiert?              | Nach dem Abspeichern der Route wird nach dem Notfallskontakt gefragt – das wurde anfänglich für einen Fehler gehalten.                 | After saving the route you will be asked about the emergency contact - that was initially thought to be a mistake.        |
| In welcher Ansicht?            |                                                                                                    |                                                                                                    |
| Bei welcher Aktion?            |                                                                                                    |                                                                                                    |
| Wie schlimm ist der<br>Fehler? |                                                                                                    |                                                                                                    |
| Anmerkungen                    |                                                                                                    |                                                                                                    |

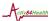

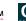

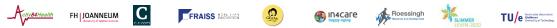

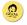

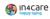

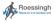

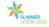

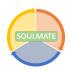

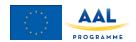

| FEHLER / BUG                   | #AT HB2                                                                                                    |                                                                                                    |
|--------------------------------|----------------------------------------------------------------------------------------------------|----------------------------------------------------------------------------------------------------|
| Was ist passiert?              | Notfallskontakte eintragen funktioniert nur, wenn die Kontakte bereits im Telefonbuch gespeichert sind. Direkte Eingabe funktioniert nicht. | Enter emergency contacts only works if the contacts are already stored in the phonebook. Direct input does not work. |
| In welcher Ansicht?            |                                                                                                    |                                                                                                    |
| Bei welcher Aktion?            |                                                                                                    |                                                                                                    |
| Wie schlimm ist der Fehler?    |                                                                                                    |                                                                                                    |
| Anmerkungen                    |                                                                                                    |                                                                                                    |
| FEHLER / BUG                   | #AT HB3                                                                                                    |                                                                                                    |
| Was ist passiert?              | Die Namen der Straßen sind unlesbar.                                                                                                    | The names of the streets are unreadable.                                                                             |
| In welcher Ansicht?            |                                                                                                    |                                                                                                    |
| Bei welcher Aktion?            |                                                                                                    |                                                                                                    |
| Wie schlimm ist der            |                                                                                                    |                                                                                                    |
| Fehler?                        |                                                                                                    |                                                                                                    |
| Anmerkungen                    | sie sollten fettgedruckt oder größer geschrieben sein.                                                                                      | they should be bold or capitalized.                                                                                  |
| FEHLER / BUG                   | #AT HB4                                                                                                    |                                                                                                    |
| Was ist passiert?              | Die App reagiert nicht, wenn man auf "Los" drückt.                                                                                          | The app does not respond when you press "Go".                                                                        |
| In welcher Ansicht?            |                                                                                                    |                                                                                                    |
| Bei welcher Aktion?            |                                                                                                    |                                                                                                    |
| Wie schlimm ist der<br>Fehler? |                                                                                                    |                                                                                                    |
| Anmerkungen                    | man muss zuerst eine Adresse per Anklicken auswählen.                                                                                       | you have to first select an address by clicking on it.                                                               |
| FEHLER / BUG                   | #AT HB5                                                                                                    |                                                                                                    |
| Was ist passiert?              | Der Standort via GPS ist sehr ungenau!                                                                                                    | The location via GPS is very inaccurate!                                                                             |
| In welcher Ansicht?            |                                                                                                    |                                                                                                    |
| Bei welcher Aktion?            |                                                                                                    |                                                                                                    |
| Wie schlimm ist der            |                                                                                                    |                                                                                                    |
| Fehler?                        |                                                                                                    |                                                                                                    |
| Anmerkungen                    |                                                                                                    |                                                                                                    |

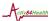

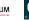

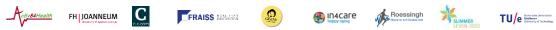

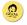

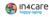

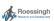

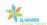

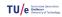

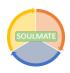

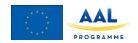

| Was ist passiert? ungenaue Ortsangaben inaccurate location information  In welcher Ansicht? Bei welcher Ansicht? Was st passiert? Die Tastatur ist zu klein zum Schreiben. The keyboard is too small to write.  Weis schlimm ist der Fehler? Was ist passiert? Die Tastatur ist zu klein zum Schreiben. The keyboard is too small to write.  Weis schlimm ist der Fehler? Was ist passiert? Die App bzw. Maps berechnet nicht die direktesten Wege sondern Umwege.  In welcher Ansicht? Bei welcher Ansicht? Bei welcher Aktion?  Wie schlimm ist der Fehler? Anmerkungen  FEHLER / BUG  Was ist passiert? Die App bzw. Maps berechnet nicht die direktesten Wege sondern Umwege.  In welcher Ansicht? Bei welcher Aktion?  Wie schlimm ist der Fehler? Anmerkungen  FEHLER / BUG  Was ist passiert? Der Zentralfriedhof in Graz wird in der Startadresse Startadresse start address in Morocco. Startdessen zeigt es eine Adresse in Marokko an.  In welcher Ansicht? Startadresse start address in Morocco. Startaddress in Morocco.  Startadresse start address sellen es himmel Badl  FEHLER / BUG  Was ist passiert? Startz/Eiel eingeben. Enter start / destination input. LKH as well. Instead, it indicates an address in Morocco.  Startaddresse Start address sellen es himmel Badl  FEHLER / BUG  Was ist passiert? Bei App Startz/Eiel eingeben. Enter start / destination  Badl  FEHLER / BUG  Was ist passiert? Bei App Startz das Gerät ab (Soulmate has been stopped).  In welcher Ansicht? Beim Drücken auf das Symbol When pressing the icon  Medium  Medium                                                                                                    | FEHLER / BUG                               | #AT HB6                                                                                 |                                                                       |
|----------------------------------------------------------------------------------------------------|--------------------------------------------|-----------------------------------------------------------------------------------------|-----------------------------------------------------------------------|
| Bei welcher Aktion?  Wie schlimm ist der Fehler? Anmerkungen  FEHLER / BUG #AT HB7  Was ist passiert? Die Tastatur ist zu klein zum Schreiben. In keyboard is too small to write. In welcher Aktion?  Wie schlimm ist der Fehler? Anmerkungen  FEHLER / BUG #AT HB8  Was ist passiert? Die App bzw. Maps berechnet nicht die direktesten Wege sondern Umwege.  In welcher Ansicht?  Bei welcher Aktion?  Wie schlimm ist der Fehler? Anmerkungen  FEHLER / BUG #AT EN1 (Samsung Galaxy S6)  Was ist passiert? Der Zentralfriedhof in Graz wird in der Zieleingabe nicht gefunden. LKH ebenso. Stattdessen zeigt es eine Addresse in Marokko an.  In welcher Ansicht?  Bei welcher Aktion?  Wie schlimm ist der Fehler? Anmerkungen  FEHLER / BUG #AT EN1 (Samsung Galaxy S6)  Was ist passiert? Startadresse startadresse startadresse startadresse startadresse startadresse  Bei welcher Aktion?  Wie schlimm ist der Fehler?  Anmerkungen  FEHLER / BUG #AT EN2 (Samsung Galaxy S6)  Was ist passiert? Bei Auswahl des Taxis stürzt das Gerät ab (Soulmate wurde angehalten).  Wie schlimm ist der Soulmate wurde angehalten).  Wie schlimm ist der Reibler?  Kartenansicht Map  Wie schlimm ist der Fehler?  Kartenansicht Map  Wie schlimm ist der Fehler?  Medium                                                                                                    | Was ist passiert?                          | ungenaue Ortsangaben                                                                    | inaccurate location information                                       |
| Wie schlimm ist der Fehler? Anmerkungen  FEHLER / BUG #AT HB7  Was ist passiert? Die Tastatur ist zu klein zum Schreiben. The keyboard is too small to write. In welcher Ansicht? Bei welcher Aktion? Wie schlimm ist der Fehler? Anmerkungen  FEHLER / BUG #AT HB8  Was ist passiert? Die App bzw. Maps berechnet nicht die direktesten Wege sondern Umwege. In welcher Ansicht? Bei welcher Aktion? Wie schlimm ist der Fehler? Anmerkungen  FEHLER / BUG #AT EN1 (Samsung Galaxy S6)  Was ist passiert? Der Zentralfriedhof in Graz wird in der Zieleingabe nicht gefunden. LKH ebenso. Stattdessen zeigt es eine Adresse in Marokko an.  In welcher Ansicht? Startadresse start address Bei welcher Aktion? Startdresse start address Bei welcher Aktion? Startdresse start address shimm ist der Fehler? Anmerkungen  FEHLER / BUG #AT EN2 (Samsung Galaxy S6)  Was ist passiert? Startdresse start addresse shomerwungen  FEHLER / BUG #AT EN2 (Samsung Galaxy S6)  Was ist passiert? Startadresse start addresse (Soulmate has been stopped). In welcher Ansicht? Kartenansicht Bei welcher Aktion? Wie schlimm ist der Schlimm! Fehler? Anmerkungen  FEHLER / BUG #AT EN2 (Samsung Galaxy S6)  Was ist passiert? Kartenansicht Bei welcher Aktion? Wie schlimm ist der Startadresse Senders ab (Soulmate has been stopped). In welcher Aktion? Wie schlimm ist der Selm Drücken auf das Symbol When pressing the icon Medium                                                                                                    | In welcher Ansicht?                        |                                                                                         |                                                                       |
| FEHLER / BUG #AT HB7  Was ist passiert? Die Tastatur ist zu klein zum Schreiben. The keyboard is too small to write. In welcher Aktion? Wie schlimm ist der Fehler? Anmerkungen  FEHLER / BUG #AT HB8  Was ist passiert? Die App bzw. Maps berechnet nicht die direktesten Wege sondern Umwege. The app or maps does not calculate the most direct ways but detours. In welcher Aktion? Wie schlimm ist der Fehler? Anmerkungen  FEHLER / BUG #AT EN1 (Samsung Galaxy S6)  Was ist passiert? Der Zentralfriedhof in Graz wird in der Zieleingabe nicht gefunden. LKH ebenso. Stattdessen zeigt es eine Adresse in Marokko an. In welcher Aktion? Start/Ziel eingeben. Enter start / destination input. LKH as well. Instead, it indicates an address in Morocco.  In welcher Aktion? Start/Ziel eingeben. Enter start / destination Badl Fehler? Anmerkungen  FEHLER / BUG #AT EN2 (Samsung Galaxy S6)  Was ist passiert? Startadresse start address Enter start / destination input. LKH as well. Instead, it indicates an address in Morocco.  In welcher Aktion? Start/Ziel eingeben. Enter start / destination Badl Fehler? Anmerkungen  FEHLER / BUG #AT EN2 (Samsung Galaxy S6)  Was ist passiert? Bei Auswahl des Taxis stürzt das Gerät ab (Soulmate wurde angehalten).  FEHLER / BUG #AT EN2 (Samsung Galaxy S6)  Was ist passiert? Kartenansicht Map Bei welcher Aktion? Medium  Medium                                                                                                    | Bei welcher Aktion?                        |                                                                                         |                                                                       |
| FEHLER / BUG #AT HB7  Was ist passiert? Die Tastatur ist zu klein zum Schreiben. The keyboard is too small to write. In welcher Ansicht? Bei welcher Aktion? Wie schlimm ist der Fehler? Anmerkungen #AT HB8  Was ist passiert? Die App bzw. Maps berechnet nicht die direktesten Wege sondern Umwege. In welcher Ansicht? Bei welcher Aktion? Was ist passiert? Die App bzw. Maps berechnet nicht die direktesten Wege sondern Umwege.  Wie schlimm ist der Fehler? Anmerkungen #AT EN1 (Samsung Galaxy S6)  Was ist passiert? Der Zentralfriedhof in Graz wird in der Zieleingabe nicht gefunden. LKH ebenso. Stattdessen zeigt es eine Adresse in Marokko an.  In welcher Ansicht? Startadresse start address she welcher Aktion? Wie schlimm ist der Fehler? Anmerkungen #AT EN2 (Samsung Galaxy S6)  Was ist passiert? Startadresse start addresse she welcher Aktion? Bei welcher Aktion? Bei welcher Aktion? Was ist passiert? Bei Auswahl des Taxis stürzt das Gerät ab (Soulmate wurde angehalten).  Was ist passiert? Kartenansicht Bei welcher Aktion? Was per Drücken auf das Symbol When pressing the icon Wie Schlimm ist der Fehler?  Map Was ist passiert? Kartenansicht Bei welcher Aktion? Wele schlimm ist der Kartenansicht Bei welcher Aktion? Wie schlimm ist der Kartenansicht Bei welcher Aktion? Wele schlimm ist der Kartenansicht Bei welcher Aktion? Wie schlimm ist der Kartenansicht Bei welcher Aktion? Wie schlimm ist der Fehler?                                                                                                    | Wie schlimm ist der                        |                                                                                         |                                                                       |
| #AT HB7  Was ist passiert? Die Tastatur ist zu klein zum Schreiben. The keyboard is too small to write. In welcher Ansicht? Bei welcher Aktion? Wie schlimm ist der Fehler? Anmerkungen #AT HB8  Was ist passiert? Die App bzw. Maps berechnet nicht die direktesten Wege sondern Umwege. The most direct ways but detours. In welcher Ansicht? Bei welcher Aktion? Wie schlimm ist der Fehler? Anmerkungen #AT EN1 (Samsung Galaxy S6)  Was ist passiert? Der Zentralfriedhof in Graz wird in der Zieleingabe nicht gefunden. LKH ebenso. Stattdessen zeigt es eine Adresse in Marokko an. In welcher Aktion? Startdresse geigt es eine Adresse in Marokko an. In welcher Aktion? Startdziel eingeben. Enter start / destination input. LKH wie schlimm ist der Fehler? Anmerkungen #AT EN2 (Samsung Galaxy S6)  Was ist passiert? Startadresse start address in Morocco. Start address in Morocco. Start a | Fehler?                                    |                                                                                         |                                                                       |
| Was ist passiert? In welcher Ansicht? Bei welcher Aktion? Wie schlimm ist der Fehler? Anmerkungen FEHLER / BUG Was ist passiert? Die App bzw. Maps berechnet nicht die direktesten Wege sondern Umwege. In welcher Ansicht? Bei welcher Aktion? Wie schlimm ist der Fehler? Anmerkungen FEHLER / BUG Was ist passiert? Die App bzw. Maps berechnet nicht die direktesten Wege sondern Umwege. In welcher Ansicht? Bei welcher Aktion? Wie schlimm ist der Fehler? Anmerkungen FEHLER / BUG Was ist passiert? Der Zentralfriedhof in Graz wird in der Zieleingabe nicht gefunden. LKH ebenso. Stattdessen zeigt es eine Adresse in Marokko an. In welcher Ansicht? Startadresse Bei welcher Aktion? Wie schlimm ist der Fehler? Anmerkungen FEHLER / BUG Was ist passiert? Startadresse Bei welcher Aktion? Wie schlimm ist der Fehler? Anmerkungen FEHLER / BUG Was ist passiert? Bei welcher Aktion? Start/Ziel eingeben. Enter start / destination Bad! FEHLER / BUG Was ist passiert? Bei Auswahl des Taxis stürzt das Gerät ab (Soulmate wurde angehalten).  Was ist passiert? Bei welcher Aktion? Was ist passiert? Bei welcher Aktion? Bei Auswahl des Taxis stürzt das Gerät ab (Soulmate has been stopped).  Was ist passiert? Bei welcher Aktion? Bei Auswahl des Taxis stürzt das Gerät ab (Soulmate has been stopped).  Was ist passiert? Bei welcher Aktion? Beim Drücken auf das Symbol When pressing the icon Medium                                                                                                    | Anmerkungen                                |                                                                                         |                                                                       |
| In welcher Ansicht? Bei welcher Aktion? Wie schlimm ist der Fehler? Anmerkungen  FEHLER / BUG #AT HB8  Was ist passiert? Die App bzw. Maps berechnet nicht die direktesten Wege sondern Umwege.  In welcher Ansicht? Bei welcher Aktion? Wie schlimm ist der Fehler? Anmerkungen  FEHLER / BUG #AT EN1 (Samsung Galaxy S6)  Was ist passiert?  Der Zentralfriedhof in Graz wird in der Zieleingabe nicht gefunden. LKH ebenso. Stattdessen zeigt es eine Adresse in Marokko an.  In welcher Ansicht? Startdaresse  Bei welcher Aktion?  Wie schlimm ist der Fehler?  Anmerkungen  FEHLER / BUG #AT EN2 (Samsung Galaxy S6)  Was ist passiert?  Wie schlimm ist der Schlimm!  Bei welcher Aktion?  Wie schlimm ist der Schlimm!  Bei welcher Aktion?  Kartenansicht Bei Auswahl des Taxis stürzt das Gerät ab (Soulmate wurde angehalten).  Wie schlim ist der Schlimm ist der Schlimm!  Bei welcher Aktion?  Bei Auswahl des Taxis stürzt das Gerät ab (Soulmate has been stopped).  Was ist passiert?  Kartenansicht  Beim Drücken auf das Symbol  When pressing the icon  Medium                                                                                                    | FEHLER / BUG                               | #AT HB7                                                                                 |                                                                       |
| Bei welcher Aktion?  Wie schlimm ist der Fehler?  Anmerkungen  FEHLER / BUG #AT HB8  Was ist passiert? Die App bzw. Maps berechnet nicht die direktesten Wege sondern Umwege.  In welcher Ansicht?  Bei welcher Aktion?  Wie schlimm ist der Fehler?  Anmerkungen  FEHLER / BUG #AT EN1 (Samsung Galaxy S6)  Was ist passiert?  Der Zentralfriedhof in Graz wird in der Zieleingabe nicht gefunden. LKH ebenso. Stattdessen zeigt es eine Adresse in Marokko an.  In welcher Ansicht? Startadresse start address in Morocco.  In welcher Ansicht? Startdaresse start address schlimm!  FEHLER / BUG #AT EN2 (Samsung Galaxy S6)  Was ist passiert? If the taxi is selected the device crashes (Soulmate wurde angehalten).  FEHLER / BUG #AT EN2 (Samsung Galaxy S6)  Was ist passiert? Bei Adresse Start address in Morocco.  In welcher Ansicht? Bei Arrenansicht Beim Drücken auf das Symbol When pressing the icon  Wie schlimm ist der Fehler?  Anmerkungen  FEHLER / BUG #AT EN2 (Samsung Galaxy S6)  Was ist passiert? Bei Auswahl des Taxis stürzt das Gerät ab (Soulmate has been stopped).  Mie welcher Ansicht? Kartenansicht Map  Wie schlimm ist der Fehler?  Medium                                                                                                    | Was ist passiert?                          | Die Tastatur ist zu klein zum Schreiben.                                                | The keyboard is too small to write.                                   |
| Wie schlimm ist der Fehler?  Anmerkungen  FEHLER / BUG #AT HB8  Was ist passiert? Die App bzw. Maps berechnet nicht die direktesten Wege sondern Umwege.  In welcher Ansicht? Bei welcher Aktion?  Wie schlimm ist der Fehler?  Anmerkungen  FEHLER / BUG #AT EN1 (Samsung Galaxy S6)  Was ist passiert?  Der Zentralfriedhof in Graz wird in der Zieleingabe nicht gefunden. LKH ebenso. Stattdessen zeigt es eine Adresse in Marokko an.  In welcher Ansicht?  Bei welcher Aktion?  Startadresse  Bei welcher Aktion?  Wie schlimm ist der Fehler?  Anmerkungen  FEHLER / BUG  #AT EN2 (Samsung Galaxy S6)  #AT EN2 (Samsung Galaxy S6)  #AT EN2 (Samsung Galaxy S6)  #AT EN2 (Samsung Galaxy S6)  #AT EN2 (Samsung Galaxy S6)  Was ist passiert?  Bei Auswahl des Taxis stürzt das Gerät ab (Soulmate wurde angehalten).  Kartenansicht  Bei welcher Ansicht?  Bei welcher Ansicht?  Bei welcher Ansicht?  Bei welcher Aktion?  Beim Drücken auf das Symbol  When pressing the icon  Medium                                                                                                    | In welcher Ansicht?                        |                                                                                         |                                                                       |
| Fehler? Anmerkungen  FEHLER / BUG #AT HB8  Was ist passiert? Die App bzw. Maps berechnet nicht die direktesten Wege sondern Umwege.  In welcher Ansicht? Bei welcher Aktion? Wie schlimm ist der Fehler? Anmerkungen  FEHLER / BUG #AT EN1 (Samsung Galaxy S6)  Was ist passiert? Der Zentralfriedhof in Graz wird in der Zieleingabe nicht gefunden. LKH ebenso. Stattdessen zeigt es eine Adresse in Marokko an.  In welcher Ansicht? Startadresse Bei welcher Aktion? Start/Ziel eingeben.  Wie schlimm ist der Fehler? Anmerkungen  FEHLER / BUG #AT EN2 (Samsung Galaxy S6)  Was ist passiert? It in dicates an address in Morocco.  In welcher Ansicht? Startadresse Bei welcher Aktion? Start/Ziel eingeben.  FEHLER / BUG #AT EN2 (Samsung Galaxy S6)  Was ist passiert? Bei Auswahl des Taxis stürzt das Gerät ab (Soulmate wurde angehalten).  FEHLER / BUG #AT EN2 (Samsung Galaxy S6)  Was ist passiert? Bei Auswahl des Taxis stürzt das Gerät ab (Soulmate wurde angehalten).  Bei welcher Ansicht? Beim Drücken auf das Symbol  When pressing the icon  Miedium                                                                                                    | Bei welcher Aktion?                        |                                                                                         |                                                                       |
| FEHLER / BUG #AT HB8  Was ist passiert? Die App bzw. Maps berechnet nicht die direktesten Wege sondern Umwege. In welcher Ansicht?  Bei welcher Aktion? Wie schlimm ist der Fehler?  Anmerkungen #AT EN1 (Samsung Galaxy S6)  Was ist passiert? Der Zentralfriedhof in Graz wird in der Zieleingabe nicht gefunden. LKH ebenso. Stattdessen zeigt es eine Adresse in Marokko an.  In welcher Ansicht? Startadresse start address im Morocco.  In welcher Aktion? Start/Ziel eingeben. Enter start / destination wie schlimm ist der Fehler?  Anmerkungen #AT EN2 (Samsung Galaxy S6)  FEHLER / BUG #AT EN2 (Samsung Galaxy S6)  Was ist passiert? If the taxi is selected the device (Soulmate wurde angehalten).  FEHLER / BUG #AT EN2 (Samsung Galaxy S6)  Was ist passiert? Bei Auswahl des Taxis stürzt das Gerät ab (Soulmate has been stopped).  In welcher Ansicht? Beim Drücken auf das Symbol When pressing the icon  Wie schlimm ist der Seim Drücken auf das Symbol Medium                                                                                                    |                                            |                                                                                         |                                                                       |
| #AT HB8  Was ist passiert? Die App bzw. Maps berechnet nicht die direktesten Wege sondern Umwege. In welcher Ansicht?  Bei welcher Aktion? Wie schlimm ist der Fehler?  Anmerkungen #AT EN1 (Samsung Galaxy S6)  Der Zentralfriedhof in Graz wird in der Zieleingabe nicht gefunden. LKH ebenso. Stattdessen zeigt es eine Adresse in Marokko an.  In welcher Ansicht? Startdresse start address shei welcher Aktion? Startdresse start address shei welcher Aktion? Startdziel eingeben. Enter start / destination  Wie schlimm ist der Fehler?  Anmerkungen #AT EN2 (Samsung Galaxy S6)  Was ist passiert? If the taxi is selected the device crashes (Soulmate wurde angehalten).  Wie schlimm ist der Soulmate wurde angehalten). Map  Bei welcher Aktion? Beim Drücken auf das Symbol Medium  Wee schlimm ist der Fehler?                                                                                                    |                                            |                                                                                         |                                                                       |
| Was ist passiert?  Die App bzw. Maps berechnet nicht die direktesten Wege sondern Umwege.  In welcher Ansicht?  Bei welcher Aktion?  Wie schlimm ist der Zieleingabe nicht gefunden. LKH ebenso. Startdadresse an address in Marokko an.  In welcher Ansicht?  Bei welcher Ansicht?  Bei welcher Ansicht?  Bei welcher Ansicht?  Startdzieleingabe nicht gefunden. LKH ebenso. Startdadresse in Marokko an.  In welcher Ansicht?  Startdzieleingeben.  Wie schlimm ist der Fehler?  Anmerkungen  FEHLER / BUG  Was ist passiert?  Was ist passiert?  Startdzieleingeben.  Wie schlimm ist der Schlimm!  FEHLER / BUG  Was ist passiert?  Was ist passiert?  Bei Auswahl des Taxis stürzt das Gerät ab (Soulmate wurde angehalten).  In welcher Ansicht?  Bei Auswahl des Taxis stürzt das Gerät ab (Soulmate has been stopped).  Was ist passiert?  Bei welcher Aktion?  Beim Drücken auf das Symbol  Medium  Medium                                                                                                    | _                                          |                                                                                         |                                                                       |
| direktesten Wege sondern Umwege.   the most direct ways but detours.                                                                                                    | FEHLER / BUG                               | #AT HB8                                                                                 |                                                                       |
| Bei welcher Aktion?  Wie schlimm ist der Fehler?  Anmerkungen  FEHLER / BUG #AT EN1 (Samsung Galaxy S6)  Was ist passiert?  Der Zentralfriedhof in Graz wird in der Zieleingabe nicht gefunden. LKH ebenso. Stattdessen zeigt es eine Adresse in Marokko an.  In welcher Ansicht? Startadresse start address  Bei welcher Aktion? Start/Ziel eingeben. Enter start / destination  Wie schlimm ist der Fehler?  Anmerkungen  FEHLER / BUG #AT EN2 (Samsung Galaxy S6)  Was ist passiert? Bei Auswahl des Taxis stürzt das Gerät ab (Soulmate wurde angehalten).  In welcher Ansicht? Kartenansicht Map  Bei welcher Aktion? Beim Drücken auf das Symbol When pressing the icon  Wie schlimm ist der Fehler?  Wie schlimm ist der Fehler?                                                                                                    | Was ist passiert?                          | 1                                                                                       |                                                                       |
| Wie schlimm ist der Fehler?  Anmerkungen  FEHLER / BUG #AT EN1 (Samsung Galaxy S6)  Was ist passiert? Der Zentralfriedhof in Graz wird in der Zieleingabe nicht gefunden. LKH ebenso. Stattdessen zeigt es eine Adresse in Marokko an.  In welcher Ansicht? Startadresse start address  Bei welcher Aktion? Start/Ziel eingeben. Enter start / destination  Wie schlimm ist der Fehler?  Anmerkungen  FEHLER / BUG #AT EN2 (Samsung Galaxy S6)  Was ist passiert? Bei Auswahl des Taxis stürzt das Gerät ab (Soulmate wurde angehalten). Startpasse start address  Bei welcher Aktion? Beim Drücken auf das Symbol When pressing the icon  Wie schlimm ist der Fehler?                                                                                                    | In welcher Ansicht?                        |                                                                                         |                                                                       |
| Fehler? Anmerkungen  FEHLER / BUG #AT EN1 (Samsung Galaxy S6)  Was ist passiert?  Der Zentralfriedhof in Graz wird in der Zieleingabe nicht gefunden. LKH ebenso. Stattdessen zeigt es eine Adresse in Marokko an.  In welcher Ansicht? Startadresse start address  Bei welcher Aktion? Start/Ziel eingeben. Enter start / destination  Wie schlimm ist der Fehler?  Anmerkungen  FEHLER / BUG #AT EN2 (Samsung Galaxy S6)  Was ist passiert? Bei Auswahl des Taxis stürzt das Gerät ab (Soulmate wurde angehalten). Stopped).  In welcher Ansicht? Kartenansicht Map  Bei welcher Aktion? Beim Drücken auf das Symbol When pressing the icon  Wie schlimm ist der Fehler?                                                                                                    | Bei welcher Aktion?                        |                                                                                         |                                                                       |
| FEHLER / BUG #AT EN1 (Samsung Galaxy S6)  Was ist passiert? Der Zentralfriedhof in Graz wird in der Zieleingabe nicht gefunden. LKH ebenso. Stattdessen zeigt es eine Adresse in Marokko as well. Instead, it indicates an anddress in Morocco.  In welcher Ansicht? Startadresse start address  Bei welcher Aktion? Start/Ziel eingeben. Enter start / destination  Wie schlimm ist der Fehler?  Anmerkungen  FEHLER / BUG #AT EN2 (Samsung Galaxy S6)  Was ist passiert? Bei Auswahl des Taxis stürzt das Gerät ab (Soulmate wurde angehalten). In welcher Ansicht? Kartenansicht  Bei welcher Aktion? Beim Drücken auf das Symbol When pressing the icon  Wie schlimm ist der Fehler?                                                                                                    | Wie schlimm ist der                        |                                                                                         |                                                                       |
| #AT EN1 (Samsung Galaxy S6)  Der Zentralfriedhof in Graz wird in der Zieleingabe nicht gefunden. LKH ebenso. Stattdessen zeigt es eine Adresse in Marokko an.  In welcher Ansicht? Startadresse  Bei welcher Aktion? Start/Ziel eingeben. Enter start / destination  Wie schlimm ist der Fehler?  Anmerkungen  #AT EN2 (Samsung Galaxy S6)  Bei Auswahl des Taxis stürzt das Gerät ab (Soulmate wurde angehalten).  In welcher Ansicht? Kartenansicht  Bei welcher Aktion? Beim Drücken auf das Symbol  When pressing the icon  When pressing the icon  Medium  The central cemetery in Graz is not found in the destination input. LKH as well. Instead, it indicates an address in Morocco.  Start address  Enter start / destination  Bad!  FEHLER / BUG  #AT EN2 (Samsung Galaxy S6)  Was ist passiert? Bei Auswahl des Taxis stürzt das Gerät ab (Soulmate has been stopped).  Map  Bei welcher Aktion? Beim Drücken auf das Symbol  When pressing the icon  Medium                                                                                                    | Fehler?                                    |                                                                                         |                                                                       |
| Was ist passiert?  Der Zentralfriedhof in Graz wird in der Zieleingabe nicht gefunden. LKH ebenso. Stattdessen zeigt es eine Adresse in Marokko an.  In welcher Ansicht?  Bei welcher Aktion?  Anmerkungen  FEHLER / BUG  Was ist passiert?  Bei Auswahl des Taxis stürzt das Gerät ab (Soulmate wurde angehalten).  In welcher Ansicht?  Bei welcher Ansicht?  Bei welcher Ansicht?  Bei Auswahl des Taxis stürzt das Gerät ab (Soulmate has been stopped).  In welcher Ansicht?  Bei m Drücken auf das Symbol  When pressing the icon  Medium  Medium  The central cemetery in Graz is not found in the destination input. LKH as well. Instead, it indicates an address in Morocco.  Start address  Enter start / destination  Bad!  FEHLER / BUG  #AT EN2 (Samsung Galaxy S6)  If the taxi is selected the device crashes (Soulmate has been stopped).  Map  Bei welcher Ansicht?  Medium  Medium                                                                                                    | Anmerkungen                                |                                                                                         |                                                                       |
| Zieleingabe nicht gefunden. LKH ebenso. Stattdessen zeigt es eine Adresse in Marokko an.  In welcher Ansicht? Startadresse Bei welcher Aktion? Start/Ziel eingeben. Enter start / destination Wie schlimm ist der Fehler? Anmerkungen  FEHLER / BUG  Was ist passiert? Bei Auswahl des Taxis stürzt das Gerät ab (Soulmate wurde angehalten).  In welcher Ansicht? Kartenansicht  Bei Welcher Aktion? Beim Drücken auf das Symbol  When pressing the icon  Medium  Found in the destination input. LKH as well. Instead, it indicates an address in Morocco.  Enter start / destination  Bad!  FEHLER / BUG  #AT EN2 (Samsung Galaxy S6)  If the taxi is selected the device crashes (Soulmate has been stopped).  Map  Bei welcher Aktion? Beim Drücken auf das Symbol  When pressing the icon  Medium                                                                                                    | FEHLER / BUG                               | #AT EN1 (Samsung Galaxy S6)                                                             |                                                                       |
| In welcher Ansicht?  Bei welcher Aktion?  Start/Ziel eingeben.  Wie schlimm ist der Fehler?  Anmerkungen  FEHLER / BUG  Was ist passiert?  Bei Auswahl des Taxis stürzt das Gerät ab (Soulmate wurde angehalten).  In welcher Ansicht?  Beim Drücken auf das Symbol  When pressing the icon  Medium  Start address  Enter start / destination  Bad!  FEHLER / BUG  #AT EN2 (Samsung Galaxy S6)  If the taxi is selected the device crashes (Soulmate has been stopped).  Map  Bei welcher Aktion?  Wie schlimm ist der Fehler?  Medium                                                                                                    | Was ist passiert?                          | Zieleingabe nicht gefunden. LKH ebenso.<br>Stattdessen zeigt es eine Adresse in Marokko | found in the destination input. LKH as well. Instead, it indicates an |
| Bei welcher Aktion?  Wie schlimm ist der Fehler?  Anmerkungen  FEHLER / BUG  Was ist passiert?  Bei Auswahl des Taxis stürzt das Gerät ab (Soulmate wurde angehalten).  In welcher Ansicht?  Bei Map  Bei welcher Aktion?  Beim Drücken auf das Symbol  When pressing the icon  Medium  Medium  Fehler?                                                                                                    | In welcher Ansicht?                        | Startadresse                                                                            |                                                                       |
| Wie schlimm ist der Fehler?  Anmerkungen  FEHLER / BUG #AT EN2 (Samsung Galaxy S6)  Was ist passiert?  Bei Auswahl des Taxis stürzt das Gerät ab (Soulmate wurde angehalten).  In welcher Ansicht?  Kartenansicht  Beim Drücken auf das Symbol  Wie schlimm ist der Fehler?  Bad!  Bad!  B |                                            | Start/Ziel eingeben.                                                                    |                                                                       |
| Anmerkungen  FEHLER / BUG #AT EN2 (Samsung Galaxy S6)  Was ist passiert? Bei Auswahl des Taxis stürzt das Gerät ab (Soulmate wurde angehalten).  In welcher Ansicht?  Kartenansicht Bei welcher Aktion? Beim Drücken auf das Symbol Wie schlimm ist der Fehler?  #AT EN2 (Samsung Galaxy S6)  If the taxi is selected the device crashes (Soulmate has been stopped).  Map  When pressing the icon  Medium                                                                                                    | Wie schlimm ist der                        |                                                                                         |                                                                       |
| FEHLER / BUG #AT EN2 (Samsung Galaxy S6)  Was ist passiert? Bei Auswahl des Taxis stürzt das Gerät ab (Soulmate wurde angehalten). In welcher Ansicht? Kartenansicht Map  Bei welcher Aktion? Beim Drücken auf das Symbol When pressing the icon  Wie schlimm ist der Fehler? Medium                                                                                                    |                                            |                                                                                         |                                                                       |
| Was ist passiert?  Bei Auswahl des Taxis stürzt das Gerät ab (Soulmate wurde angehalten).  In welcher Ansicht?  Bei Muswahl des Taxis stürzt das Gerät ab (Soulmate has been stopped).  In welcher Ansicht?  Kartenansicht  Map  Bei welcher Aktion?  Beim Drücken auf das Symbol  When pressing the icon  Wie schlimm ist der Fehler?  Medium                                                                                                    |                                            | #AT EN2 (Samsung Galaxy S6)                                                             |                                                                       |
| Bei welcher Aktion? Beim Drücken auf das Symbol When pressing the icon Wie schlimm ist der Fehler? Medium                                                                                                    |                                            | Bei Auswahl des Taxis stürzt das Gerät ab                                               | crashes (Soulmate has been                                            |
| Wie schlimm ist der mittel Medium Fehler?                                                                                                    | In a constant and American A               | Kartenansicht                                                                           | Мар                                                                   |
| Wie schlimm ist der mittel Medium Fehler?                                                                                                    | in weicher Ansicht?                        |                                                                                         |                                                                       |
|                                                                                                    |                                            |                                                                                         | When pressing the icon                                                |
|                                                                                                    | Bei welcher Aktion?<br>Wie schlimm ist der | Beim Drücken auf das Symbol                                                             |                                                                       |

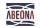

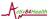

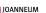

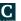

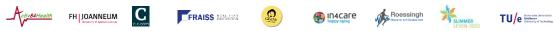

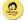

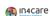

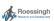

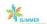

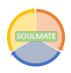

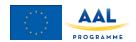

| FEHLER / BUG                   | #AT EN3 (Samsung Galaxy S6)                                                        |                                                                        |
|--------------------------------|------------------------------------------------------------------------------------|------------------------------------------------------------------------|
| Was ist passiert?              | Reihenfolge der Kontakte                                                           | Order of contacts                                                      |
| In welcher Ansicht?            | Kontakte                                                                           | Contacts                                                               |
| Bei welcher Aktion?            |                                                                                    |                                                                        |
| Wie schlimm ist der            |                                                                                    |                                                                        |
| Fehler?                        |                                                                                    |                                                                        |
| Anmerkungen                    |                                                                                    |                                                                        |
| FEHLER / BUG                   | #AT J1 (Android 9.1, HUAWEI                                                        |                                                                        |
|                                | P20)                                                                               |                                                                        |
| Was ist passiert?              | Tutorial: Drücken auf i-Button und "weiter" 4x –> beendet die Soulmate-App         | Tutorial: Pressing i-Button and "next" 4x -> ends the Soulmate app     |
| In welcher Ansicht?            |                                                                                    |                                                                        |
| Bei welcher Aktion?            |                                                                                    |                                                                        |
| Wie schlimm ist der Fehler?    | gering                                                                             | Low                                                                    |
| Anmerkungen                    | besser wäre es, wieder auf die Hauptansicht zurückzukehren.                        | It would be better to return to the main view again.                   |
| FEHLER / BUG                   | #AT J2 (Android 9.1, HUAWEI                                                        |                                                                        |
|                                | P20)                                                                               |                                                                        |
| Was ist passiert?              | Aufbau der HILFE-Verbindung nicht möglich: "Kein Verbindungslink wird versendet!!" | Structure of the HELP connection not possible: "No link will be sent!" |
| In welcher Ansicht?            | Hilfe-Ansicht                                                                      | Help view                                                              |
| Bei welcher Aktion?            | Hilfe-Kontakt (mobile Nummer)                                                      | Help contact (,obile number)                                           |
| Wie schlimm ist der Fehler?    | schlimm                                                                            | Bad                                                                    |
| Anmerkungen                    | Videoverbindung über HILFE sollte möglich sein!                                    | Video connection via HELP should be possible!                          |
| FEHLER / BUG                   | #AT J3 (Android 9.1, HUAWEI                                                        |                                                                        |
|                                | P20)                                                                               |                                                                        |
| Was ist passiert?              | Integration von "Ich möchte den Weg in der App erkunden"                           | Integration of "I want to explore the path in the app"                 |
| In welcher Ansicht?            | Auswahl ,gespeicherte Wege'                                                        | Selection 'saved paths'                                                |
| Bei welcher Aktion?            | z.B. Schlossberg                                                                   | e.g. Schlossberg                                                       |
| Wie schlimm ist der<br>Fehler? | _                                                                                  | -                                                                      |
| Anmerkungen                    | Sollte ohne "Log-In" / "Organisation Log-In" funktionieren.                        | Should work without log-in / organization log-in.                      |

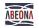

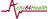

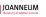

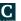

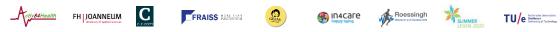

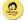

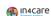

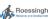

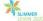

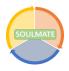

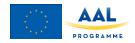

# **Appendix E2 Bug reports TU/e**

| ID number           | TUE001                                                                                                    |
|---------------------|----------------------------------------------------------------------------------------------------|
| Name                | SOS call does not connect                                                                                                    |
| Reporter            | Floor L                                                                                                    |
| Submit Date         | 28/11/2019                                                                                                    |
|                     | When making an SOS call, do not hear it ringing, eventually I can see myself and it seems I have a connects. My coach gets a text with a link that does not work. |
| Summary             |                                                                                                    |
| Screenshot          |                                                                                                    |
| Platform            | Smartphone                                                                                                    |
| Operating<br>System | Android 7.0                                                                                                    |
| App version         | V0.1.1.20191126001                                                                                                    |
| Severity            |                                                                                                    |
| Assigned to         |                                                                                                    |
| Priority            |                                                                                                    |

#### **Description**

When making an SOS call, do not hear it ringing, eventually I can see myself and it seems I have a connects. My coach gets a text with a link that does not work.

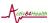

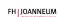

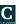

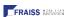

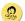

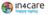

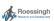

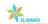

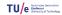

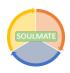

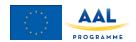

| ID number           | TUE002                                                                                                    |
|---------------------|----------------------------------------------------------------------------------------------------|
| Name                | Only walking available transportation mode                                                                                                    |
| Reporter            | Floor L                                                                                                    |
| Submit Date         | 28/11/2019                                                                                                    |
| Summary             | When I have given my location and start point the app only gives walking as an available transportation mode. Resulting in a walk of 3h 19min. |
| URL                 |                                                                                                    |
| Screenshot          | Hoe wilt u daar geraken?  15,5km                                                                                                    |
| Platform            | Smartphone                                                                                                    |
| Operating<br>System | Android 7.0                                                                                                    |
| App version         | V0.1.1.20191126001                                                                                                    |
| Severity            |                                                                                                    |
| Assigned to         |                                                                                                    |
| Priority            |                                                                                                    |

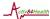

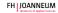

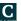

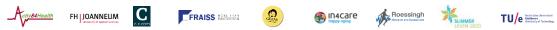

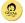

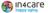

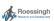

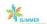

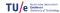

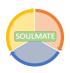

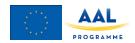

| ID number           | TUE003                                            |
|---------------------|---------------------------------------------------|
| Name                | Using back button of phone                        |
| Reporter            | Floor L                                           |
| Submit Date         | 28/11/2019                                        |
| Summary             | Using back button of phone results in green donut |
| URL                 |                                                   |
| Screenshot          | Hoe wilt u daar geraken?  15,5km                  |
| Platform            | Smartphone                                        |
| Operating<br>System | Android 7.0                                       |
| App version         | V0.1.1.20191126001                                |
| Severity            |                                                   |
| Assigned to         |                                                   |
| Priority            |                                                   |

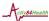

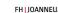

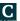

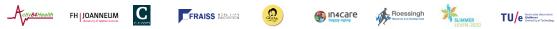

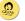

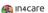

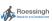

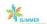

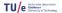

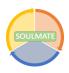

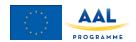

| ID number           | TUE004                                                                                                    |
|---------------------|----------------------------------------------------------------------------------------------------|
| Name                | Redundant button                                                                                                    |
| Reporter            | Floor L                                                                                                    |
| Submit Date         | 28/11/2019                                                                                                    |
| Summary             | Button on screen while navigation that does nothing.                                                                                                    |
| URL                 |                                                                                                    |
| Screenshot          | Technische Universiteit Eindhoven Frodessor Doctor Doctor |
| Platform            | Smartphone                                                                                                    |
| Operating<br>System | Android 7.0                                                                                                    |
| App version         | V0.1.1.20191126001                                                                                                    |
| Severity            |                                                                                                    |
| Assigned to         |                                                                                                    |
| Priority            |                                                                                                    |
|                     | •                                                                                                    |

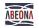

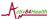

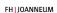

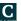

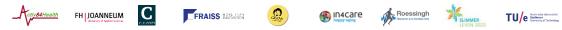

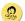

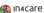

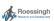

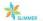

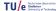

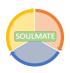

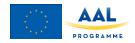

|                     | T                                 |
|---------------------|-----------------------------------|
| ID number           | TUE005                            |
| Name                | Loading times toilets             |
| Reporter            | Floor L                           |
| Submit Date         | 28/11/2019                        |
|                     |                                   |
| Summary             | Loading time toilets is very long |
| URL                 |                                   |
| Screenshot          |                                   |
| Platform            | Smartphone                        |
| Operating<br>System | Android 7.0                       |
| App version         | V0.1.1.20191126001                |
| Severity            |                                   |
| Assigned to         |                                   |
| Priority            |                                   |

When navigating and selecting the toilets the loading time is (sometimes) extremely long.

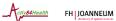

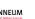

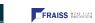

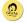

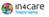

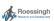

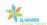

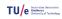

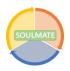

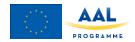

| ID number           | TUE006                      |
|---------------------|-----------------------------|
| Name                | Battery life                |
| Reporter            | Floor L                     |
| '                   |                             |
| Submit Date         | 28/11/2019                  |
|                     |                             |
| Summary             | App drains battery of phone |
| URL                 |                             |
| Screenshot          |                             |
| Platform            | Smartphone                  |
| Operating<br>System | Android 7.0                 |
| App version         | V0.1.1.20191126001          |
| Severity            |                             |
| Assigned to         |                             |
| Priority            |                             |

When using the app, the battery of my phone drains very fast. No other apps are open, and the screen brightness is at its lowest. (This is will cause people to ditch the app quick if it is not fixed.)

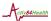

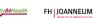

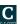

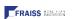

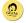

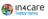

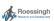

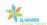

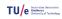

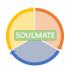

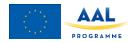

| ID number           | TUE007                                                                                                    |
|---------------------|----------------------------------------------------------------------------------------------------|
| Name                | Route does not start                                                                                                    |
| Reporter            | Floor L                                                                                                    |
| Submit Date         | 28/11/2019                                                                                                    |
|                     | After selecting a route and entering a name, you remain at the route selecting screen. This is confusing. You need to manually go back and reselect the route in order to start the route. |
| Summary             | order to start the route.                                                                                                    |
| URL                 |                                                                                                    |
| Screenshot          |                                                                                                    |
| Platform            | Smartphone                                                                                                    |
| Operating<br>System | Android 7.0                                                                                                    |
| App version         | V0.1.1.20191126001                                                                                                    |
| Severity            |                                                                                                    |
| Assigned to         |                                                                                                    |
| Priority            |                                                                                                    |

After selecting a route and entering a name, you remain at the route selecting screen. This is confusing. You need to manually go back and reselect the route in order to start the route.

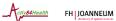

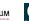

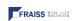

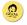

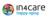

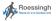

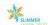

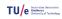

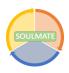

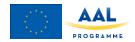

| ID number           | TUE008                                                                                                    |
|---------------------|----------------------------------------------------------------------------------------------------|
| Name                | Opening another app                                                                                                    |
| Reporter            | Floor L                                                                                                    |
| Submit Date         | 28/11/2019                                                                                                    |
|                     | When navigating and opening another app on your phone, then returning to Soulmate the app opens again at the start screen and forgot you were navigating. |
| Summary             |                                                                                                    |
| URL                 |                                                                                                    |
| Screenshot          |                                                                                                    |
| Platform            | Smartphone                                                                                                    |
| Operating<br>System | Android 7.0                                                                                                    |
| App version         | V0.1.1.20191126001                                                                                                    |
| Severity            |                                                                                                    |
| Assigned to         |                                                                                                    |
| Priority            |                                                                                                    |

When navigating and opening another app on your phone, then returning to Soulmate the app it opens again at the start screen and forgot you were navigating.

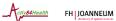

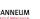

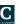

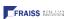

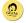

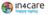

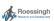

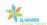

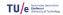

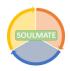

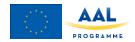

| ID number           | TUE009                                                                                                    |
|---------------------|----------------------------------------------------------------------------------------------------|
| Name                | Impossible routes                                                                                                    |
| Reporter            | Floor L                                                                                                    |
| Submit Date         | 28/11/2019                                                                                                    |
| Summary             | A route is created where no paths or streets are (impossible).                                                                                                    |
| URL                 |                                                                                                    |
| Screenshot          | Telfort  Telfort  Tel |
| Platform            | Smartphone                                                                                                    |
| Operating<br>System | Android 7.0                                                                                                    |
| App version         | V0.1.1.20191126001                                                                                                    |
| Severity            |                                                                                                    |
| Assigned to         |                                                                                                    |
| Priority            |                                                                                                    |

A route is created where no paths or streets are (impossible). It runs through houses, gardens, across highways, etc.

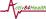

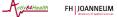

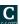

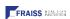

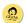

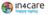

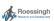

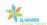

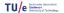

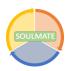

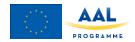

| ID number           | TUE010                                                                                                    |
|---------------------|----------------------------------------------------------------------------------------------------|
| Name                | No routes using ferries across water                                                                                                    |
| Reporter            | Floor L                                                                                                    |
| Submit Date         | 28/11/2019                                                                                                    |
| Summary             | There are route routs across water (by boat, regular ferry) in the app, only by street and bridge.                                                                                                    |
| URL                 |                                                                                                    |
| Screenshot          | Tefort  terug  Terug  T |
| Platform            | Smartphone                                                                                                    |
| Operating<br>System | Android 7.0                                                                                                    |
| App version         | V0.1.1.20191126001                                                                                                    |
| Severity            |                                                                                                    |
| Assigned to         |                                                                                                    |
| Priority            |                                                                                                    |

There are route routs across water (by boat, regular ferry) in the app, only by street and bridge.

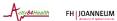

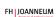

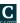

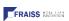

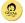

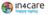

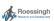

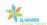

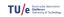

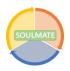

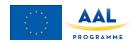

| ID number           | TUE011                                                                                                    |
|---------------------|----------------------------------------------------------------------------------------------------|
| NI a ma a           |                                                                                                    |
| Name                | Life test gone wrong                                                                                                    |
| Reporter            | Floor L                                                                                                    |
| Submit<br>Date      | 28/11/2019                                                                                                    |
|                     | I just used Soulmate during my trip on foot from the TU/e to the GWK Eindhoven located in the train station and its performance is very poor. I will explain each step I took. With the prerequisite that I managed to download to app, login with my number and already added Jaap as my emergency contact (which he accepted), I have WIFI, data and GPS on. |
| Summary             |                                                                                                    |
|                     |                                                                                                    |
|                     |                                                                                                    |
| Platform            | Smartphone                                                                                                    |
| Operating<br>System | Android 7.0                                                                                                    |
| App version         | V0.1.1.20191126001                                                                                                    |
| Severity            |                                                                                                    |
| Assigned to         |                                                                                                    |
| Priority            |                                                                                                    |

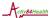

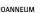

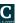

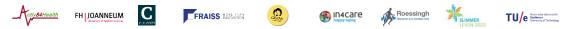

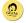

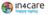

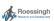

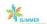

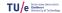

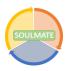

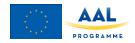

#### Creating a Route

While still in my office I tried to create this route. My destination is in the autocomplete list and is GWK Travelex Eindhoven, Stationsplein, Eindhoven. As my departure point, I select My location. And I get a screen with the question How do you want to get there, but no options. See Screenshot.

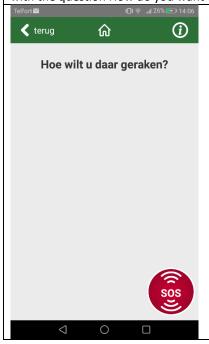

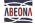

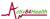

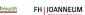

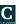

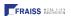

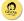

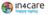

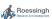

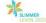

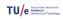

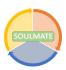

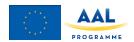

#### Creating a Route

I go back 1 screen (very long loading time) and type in Technische Universiteit Eindhoven. And I get an Error message. See screenshot below.

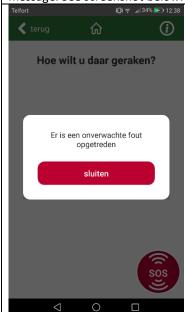

1.2 Creating a Route

So, I go outside (in the hope that my GPS does work there) and try again and I get the same Error message.

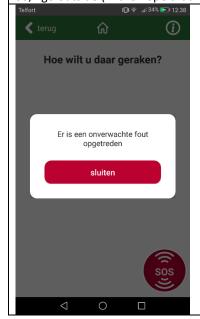

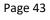

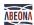

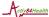

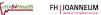

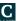

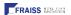

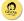

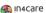

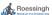

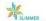

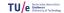